# Cloud Native Services - Nutanix Kubernetes Engine (formerly Nutanix Karbon)

[ PDF generated September 26 2024. For all recent updates please see the Nutanix Bible releases notes located at https://nutanixbible.com/release\_notes.html. Disclaimer: Downloaded PDFs may not always contain the latest information.]

Nutanix Kubernetes Engine (NKE) coupled with Prism Central-based Kubernetes Management is the Nutanix certified enterprise Kubernetes management solution that enables turnkey provisioning, operations, and lifecycle management of Kubernetes.

# **Supported Configurations**

The solution is applicable to the configurations below:

Core Use Case(s):

- Containers
- Microservices
- · Application modernization

Management interfaces(s):

· Kubernetes Management in Prism Central

#### **Note**

Starting with NKE 2.8 and Prism Central 2023.1.0.1, Kubernetes Engine has been renamed to Kubernetes Management.

Supported Environment(s):

- · Hypervisors:
  - · AHV
- · Locations:
  - On-premises:
    - Owned
  - (Managed) Service Providers

Supported node OS image(s):

 $\cdot$  CentOS Linux-based provided by Nutanix

Upgrades:

· Included in LCM as Karbon

Compatible Features:

- $\cdot \ \mathsf{Lifecycle} \ \mathsf{operations}$
- · Kubernetes RBAC
- $\cdot$  Cluster expansion
- · Multi-cluster management
- · Node pool
- · GPU pass-through

Enable Kubernetes Management using Prism Central marketplace. Any Nutanix AOS cluster registered with a Kubernetes Management-enabled PC can be used as a target for provisioning Kubernetes clusters.

#### **Architecture**

An NKE Kubernetes cluster cannot span multiple Nutanix HCI clusters.

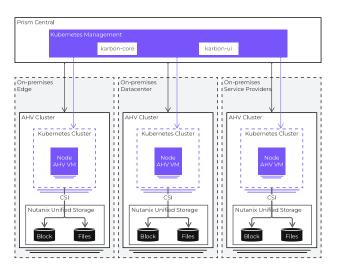

## **NKE Architecture**

NKE runs as a containerized service in Prism Central. When Kubernetes Management is enabled on a PC, two containers are provisioned under the covers: the karbon-core container and the karbon-ui container.

- Karbon-core is responsible for the lifecycle of Kubernetes clusters. Tasks such as provisioning, node OS upgrades, cluster expansion, and others, are performed by this container.
- Karbon-ui is responsible for providing an intuitive console via Prism Central. From this integrated UI the IT admins have full control over the entire Kubernetes landscape managed by the NKE instance.

## Air-gapped environments

 ${\sf NKE}\ can\ be\ enabled\ in\ air\ -gapped\ environments\ too\ (see\ {\sf NKE}\ Airgap\ for\ more\ information)$ 

# **Kubernetes Cluster Configurations**

# **OS Images**

Nutanix provides a CentOS image for installing and scaling Kubernetes nodes. New OS image versions are periodically released including patches to fix vulnerabilities. For a list of supported OS image versions, check the NKE Release Notes.

# **Operating System Images**

Bringing your own OS image is not supported.

#### **Nutanix Guest Tools**

Do not install Nutanix Guest Tools (NGT) or any other services on Kubernetes nodes.

## **Compute**

The recommended configurations include two options: development cluster and production cluster.

• The development cluster option does not have a highly available control plane. In the event of a control plane node going offline, the Kubernetes cluster will be impacted.

The minimum cluster size for development is three nodes:

- The control plane is divided into two nodes, the etcd node, and the Kubernetes control plane node.
- The worker node pool has a single node that can be scaled out up to 100 nodes (see NKE Configuration Maximums for more information).
- The production cluster option does have a highly available control plane. There is no single-point-of-failure with this configuration option.

The minimum cluster size for production is eight nodes:

- The control plane is divided into five nodes, three etcd nodes can scale up to five nodes -, and two Kubernetes control plane nodes. The Kubernetes control plane nodes can operate as active-passive (two nodes), or active-active (up to five nodes). For the latter, an external load balancer is required.
- $\circ$  The worker node pool has a minimum of three nodes that can be scaled out up to 100 nodes.

## **Affinity Policies**

After the cluster configuration, the anti-affinity rules are automatically created to ensure that control plane and worker node VMs run on different AHV hosts to reduce single points of failure.

## Pro tip

Resource recommendations

## Networking

There are a total of three networks required by a Kubernetes cluster which can be grouped into virtual machines network and Kubernetes networks.

- · Virtual machines network or node network. This has to be allocated either by DHCP (development clusters only) or via a Managed network that is IPAM enabled (with associated domain settings and IP address pools). Production configuration requires additional static IP addresses for active-passive, and active-active modes.
- · Kubernetes networks. A cluster requires a minimum of two classless inter-domain routing (CIDR) ranges, one for the Kubernetes Services network, and another for the Kubernetes Pods network.

NKE supports two container network interface (CNI) providers for the Kubernetes networks: Flannel and Calico.

- $\circ$  Flannel. NKE uses the VXLAN mode. Changing the mode to host-gw is possible, but unsupported.
- · Calico. NKE uses the Direct mode. Changing the mode to IP in IP or VXLAN is possible, but unsupported.

## Pro tip

You can leave the service CIDR and pod CIDR ranges as default, but the ranges must not overlap with each other or with an existing network in your data center if a pod in the cluster will require access to that external network.

## Networking

A production cluster with active-active control plane mode requires an external load balancer.

Optionally, you can also specify an additional secondary worker node network to optimize storage traffic. The purpose of the secondary network is to segment CSI I/O traffic for optimization so that data travels through this network (see NKE Network Segmentation for more information).

# **Storage**

When deploying a Kubernetes cluster, the Nutanix container storage interface (CSI) driver is also deployed along with it.

A default StorageClass is created as well during the deployment, which uses Nutanix Volumes. This is required by the included add-ons such as Prometheus for monitoring, and EFK (Elasticsearch, Fluent Bit, and Kibana) logging stack, to store metrics and logs. After deployment, more storage classes can be added using the same CSI driver (see Nutanix CSI Release Notes for more information).

Apart from Nutanix Volumes, you can also create a StorageClass for file storage using Nutanix Files. Depending on what storage backend is configured in a StorageClass, different access modes are supported when creating a PersistentVolumeClaim.

| Storage backend | ReadWriteOnce<br>RWO | ReadOnlyMany<br>ROX | ReadWriteMany<br>RWX | ReadWriteOncePod<br>RWOP |  |
|-----------------|----------------------|---------------------|----------------------|--------------------------|--|
| Volumes         | ✓                    | ✓                   | -                    | -                        |  |
| Files           | ✓                    | ✓                   | ✓                    | -                        |  |

Access modes supported by CSI driver and storage backend.

## **Security**

#### **Access and Authentication**

There are two components to keep in mind when it comes to access and authentication: NKE in PC, and an NKE-enabled Kubernetes cluster.

• NKE uses Prism Central authentication and RBAC. Nutanix requires configuring NKE users to a directory service in Prism Central like Microsoft Active Directory. Users can access the NKE console and perform certain tasks based on the assigned role

A member of the User Admin role in PC has full access to NKE and its functionalities.

A member of the Cluster Admin role or Viewer role can only download kubeconfig.

· An NKE-enabled Kubernetes cluster out-of-the-box uses Prism Central for authentication and maps the PC role User Admin with the Kubernetes role cluster-admin

From an authentication perspective, the Kubernetes cluster sends authentication requests to NKE which uses PC directory services. This means that you can authenticate your users against Active Directory out-of-the-box.

From the RBAC standpoint, the PC role User Admin maps with the Kubernetes super-admin role named cluster-admin. This means that a user member of the User Admin role in PC is a super-user in all Kubernetes clusters managed by the NKE

instance. On the other hand, the PC roles Cluster Admin and Viewer do not have a mapping with a Kubernetes role. This means that a user member of any of these two roles can download the kubeconfig from NKE, but not perform any action at the Kubernetes level. A super-admin user will have to create the correct role mapping inside Kubernetes.

## **Blog**

Providing RBAC for your Karbon Kubernetes Clusters

Note that the kubeconfig generated by NKE is valid for 24-hours, after which the user will have to request a new kubeconfig file. This can be done using the NKE GUI, CLI, API, or this kubectl plug-in (recommended).

#### **Nodes**

The SSH access to the Kubernetes nodes is locked down using an ephemeral certificate - available in the NKE console, which expires after 24-hours. Installing software or changing settings in the node OS is unsupported, changes are not persistent during upgrades or when scaling out a node pool. The only reason for accessing the nodes via SSH is for troubleshooting at the discretion of Nutanix support.

## **Private Registry**

By default, NKE does not add additional container image registries to Kubernetes clusters. To use your own images for container deployment, add a private registry to NKE and configure private registry access for the intended Kubernetes clusters (see Configuring a Private Registry for more information).

## **CIS Benchmark for Kubernetes**

Nutanix has evaluated NKE-enabled Kubernetes cluster against the CIS Kubernetes Benchmark-1.6. You can verify compliance through Kube Bench, an automated open-source tool available on GitHub. See the report CIS Benchmark for Kubernetes (requires a Nutanix account).

## Add-ons

NKE add-ons are open source software extensions that provide additional features to your deployment.

Nutanix Kubernetes Engine includes the following add-ons:

- · An infra logging add-on powered by Elasticsearch, Fluent Bit, and Kibana (EFK)
- $\cdot$  A monitoring add-on powered by Prometheus

These add-ons are for cluster internal use only. Their configuration is not designed for supporting the data generated by the applications running on the Kubernetes cluster. For collecting logs and metrics for the containerized applications, deploy dedicated instances of EFK and Prometheus, or re-use existing ones available in your environment (see Enabling Log Forwarding for more information).

#### Logging

The logging stack aggregates all the operating system and infrastructure logs from the Kubernetes nodes. The Kibana dashboard is accessible via the NKE console.

#### **Note**

Starting with NKE 2.6, Elasticsearch and Kibana are not enabled by default during cluster deployment (see Enabling Infra Logging for more information).

# **Monitoring**

The Kubernetes clusters have the Prometheus operator installed and one instance of it deployed for collecting infrastructure metrics. Additional Prometheus instances can be deployed using the operator, for example, for application monitoring (see the blog Monitoring Application Metrics With Nutanix Karbon for more details).

#### **Note**

Starting with NKE 2.8, you can disable the monitoring stack only during cluster provisioning. Disabling the monitoring stack also disables the alerts in NKE UI. This setting cannot be modified later.

SMTP-based alert forwarding to an e-mail address can be enabled (see Enabling Alert Forwarding for more information).

# **Kubernetes namespaces**

Any initial Kubernetes cluster starts with four namespaces: default, kube-node-lease, kube-public, and kube-system (see Initial Namespaces for more information).

NKE includes an additional namespace called **ntnx-system**. This namespace always contains at least the Nutanix CSI plug-in deployment and the fluentbit daemonset.

#### Get ntnx-system namespace applications

```
kubectl -n ntnx-system get deployment,daemonset,statefulset
```

This command outputs the current services enabled in the NKE cluster. The default output will display at least:

| NAME                           |              | READY   | UP-TO-DATI | AVAILABLE  | AGE       |               |     |
|--------------------------------|--------------|---------|------------|------------|-----------|---------------|-----|
| deployment.apps/csi-snapshot-  | controller   | 1/1     | 1          | 1          | 15d       |               |     |
| deployment.apps/csi-snapshot-w | vebhook      | 1/1     | 1          | 1          | 15d       |               |     |
| deployment.apps/kubernetes-eve | ents-printer | 1/1     | 1          | 1          | 15d       |               |     |
| deployment.apps/nutanix-csi-co | ontroller    | 1/1     | 1          | 1          | 15d       |               |     |
| NAME                           | DESIRED      | CURRENT | READY      | UP-TO-DATE | AVAILABLE | NODE SELECTOR | AGE |
| daemonset.apps/fluent-bit      | 2            | 2       | 2          | 2          | 2         | <none></none> | 15d |
| daemonset.apps/nutanix-csi-noo | de 1         | 1       | 1          | 1          | 1         | <none></none> | 15d |

In addition to these resources, if enabled, you can also find the deployments, daemonsets, and statefulsets for the monitoring and logging stack.

| NAME                                      |        | READ   | Y UP-TO- | DATE AVAILABL | E AGE     |                        |     |
|-------------------------------------------|--------|--------|----------|---------------|-----------|------------------------|-----|
| deployment.apps/blackbox-exporter         |        | 1/1    | 1        | 1             | 15d       |                        |     |
| deployment.apps/csi-snapshot-controller   |        | 1/1    | 1        | 1             | 15d       |                        |     |
| deployment.apps/csi-snapshot-webhook      |        | 1/1    | 1        | 1             | 15d       |                        |     |
| deployment.apps/kibana-logging            |        |        | 1        | 1             | 4m54s     |                        |     |
| deployment.apps/kube-state-metric         |        |        | 1        | 1             | 15d       |                        |     |
| deployment.apps/kubernetes-events-printer |        | r 1/1  | 1        | 1             | 15d       |                        |     |
| deployment.apps/nutanix-csi-controller    |        | 1/1    | 1        | 1             | 15d       |                        |     |
| deployment.apps/prometheus-adapter        |        | 1/1    | 1        | 1             | 15d       |                        |     |
| deployment.apps/prometheus-opera          | ator   | 1/1    | 1        | 1             | 15d       |                        |     |
| NAME                                      | DESIRE | D CURR | ENT READ | Y UP-TO-DATE  | AVAILABLE | NODE SELECTOR          | AGE |
| daemonset.apps/fluent-bit                 | 2      | 2      | 2        | 2             | 2         | <none></none>          | 15d |
| daemonset.apps/node-exporter              | 2      | 2      | 2        | 2             | 2         | kubernetes.io/os=linux | 15d |
| daemonset.apps/nutanix-csi-node           | 1      | 1      | 1        | 1             | 1         | <none></none>          | 15d |
| NAME                                      |        | READY  | AGE      |               |           |                        |     |
| statefulset.apps/alertmanager-main        |        | 1/1    | 15d      |               |           |                        |     |
| statefulset.apps/elasticsearch-logging    |        | 1/1    | 4m54s    |               |           |                        |     |
| statefulset.apps/prometheus-k8s           |        | 1/1    | 15d      |               |           |                        |     |

# Warning

Do not delete the ntnx-system namespace.

# Lifecycle management

There are two different types of NKE upgrades:

- · NKE version upgrades using the Life Cycle Management feature.
- · Kubernetes cluster upgrades for node OS image, and Kubernetes version.

# **NKE upgrade via LCM**

To check the current version of NKE or to upgrade to later versions, perform the inventory check in Prism Central using LCM. LCM upgrades the following NKE components:

- · NKE core (karbon-core container)
- · NKE UI (karbon-ui container)

# **NKE Upgrades**

Be aware when upgrading to a latest version of NKE, that all the Kubernetes clusters must be running or upgraded first to a supported version by the target NKE. Check the Nutanix portal for updated supported versions.

# **Kubernetes cluster upgrades**

There are two aspects when it comes to upgrading a Kubernetes cluster:

- · Node operating system upgrades
- · Kubernetes + add-ons version upgrade

## **Kubernetes Cluster Upgrades**

Be aware that node OS or Kubernetes version upgrades can be disruptive depending on your Kubernetes cluster type, development vs. production.

## **Node OS upgrade**

When a node OS image upgrade is available, NKE displays an option to download the new image in the **OS Images** tab. NKE also displays an **Upgrade Available** icon next to the cluster in the Clusters view.

## Kubernetes + add-ons version upgrade

Clusters that have a Kubernetes version eligible for an upgrade display the **Upgrade Available** icon in the table. As a part of the upgrade process, it will upgrade the Kubernetes version as well as any upgrade available for the installed add-ons.

#### **NKE CLI and API**

#### **NKE CLI**

The NKE CLI, **karbonctl**, gives users the ability to execute lifecycle management tasks for NKE and Kubernetes clusters. Certain advanced tasks can be done using karbonctl only.

To use karbonctl you have to SSH into a Prism Central instance. The path for the binary is /home/nutanix/karbon/karbonctl instance. The path for the binary is /home/nutanix/karbon/karbonctl instance. The path for the binary is /home/nutanix/karbon/karbonctl instance. The path for the binary is /home/nutanix/karbon/karbonctl instance. The path for the binary is /home/nutanix/karbon/karbonctl instance. The path for the binary is /home/nutanix/karbon/karbonctl instance. The path for the binary is /home/nutanix/karbon/karbonctl instance. The path for the binary is /home/nutanix/karbon/karbonctl instance. The path for the binary is /home/nutanix/karbon/karbonctl instance. The path for the binary is /home/nutanix/karbon/karbonctl instance. The path for the binary is /home/nutanix/karbon/karbonctl instance. The path for the binary is /home/nutanix/karbon/karbonctl instance. The path for the binary is /home/nutanix/karbon/karbonctl instance. The path for the binary is /home/nutanix/karbonctl instance. The path for the binary is /home/nutanix/karbonctl instance. The path for his /home/nutanix/karbonctl instance. The

Some common tasks you can run with karbonctl are:

- · Configuring airgap deployment
- · Configuring GPU support
- · Rotating certificates
- · Enabling/disabling alert forwarding
- · Configuring a private registry
- · Renewing the kubeconfig file

#### Get karbonctl options

```
/home/nutanix/karbon/karbonctl
```

This command outputs all the available options. The following output is for NKE 2.8.0:

```
Karbonctl is a command line utility to manage your k8s clusters
  karbonctl [command]
Available Commands:
 airgap Used for Karbon Airgap configuration

Cluster Used for k8s cluster specific operations

completion generate the autocompletion script for the specified shell

help Help about any command

k8s Used for getting the list of available k8s packages from the Nutanix Portal

karbon-agent Used for Karbon agent specific operations
  karbon-management Used for Advanced Kubernetes Managment specific operations
 login Generate a karbonctl configuration to allow passwordless authentication to Karbon os-image Used for OS image management registry Used for private registry operations version Output of the karbonctl version information
Flags:
       --config string Karbonctl configuration file path (default "/home/nutanix/.karbon/config/karbonctl.yaml")
--help help for karbonctl
  -h, --help
        --output string Supported output formats: ['default', 'json'] (default "default") --pc-ip string Prism Central IP (default "127.0.0.1")
        --pc-password string Password of the user in Prism Central
       --pc-port int
                                         Prism port on the Prism Central VM (default 9440)
         --pc-username string Username of the user in Prism Central
  -t, --toggle
                                         Help message for toggle
Use "karbonctl [command] --help" for more information about a command.
```

#### **NKE API**

The NKE API lets users programmatically run management task for NKE and Kubernetes clusters. The API documentation is available at https://www.nutanix.dev/api\_references/nke.